## ALMS Derslerim Sayfasını Tanıyalım.

Yönetici sol menüde "Derslerim"e tıkladığında kendisine atalı dersler olmadığından boş sayfa görüntüleyecektir. Yönetici "Kokpit" altındaki "Dersler" menüsünden kendisine ders atayabileceği gibi yine "Kokpit" menüsündeki "Tüm Ayarlar"dan Favori Derslerim ile seçeceği dersleri favorileyebilir. Favorilere eklediği dersler Derslerim menüsünden görüntülenecektir. Yönetici Derslerim menüsünde görüntülediği favori derslerini derslerin yanlarındaki çarpılara tıklayarak kolayca favorilerinden çıkarabilir.

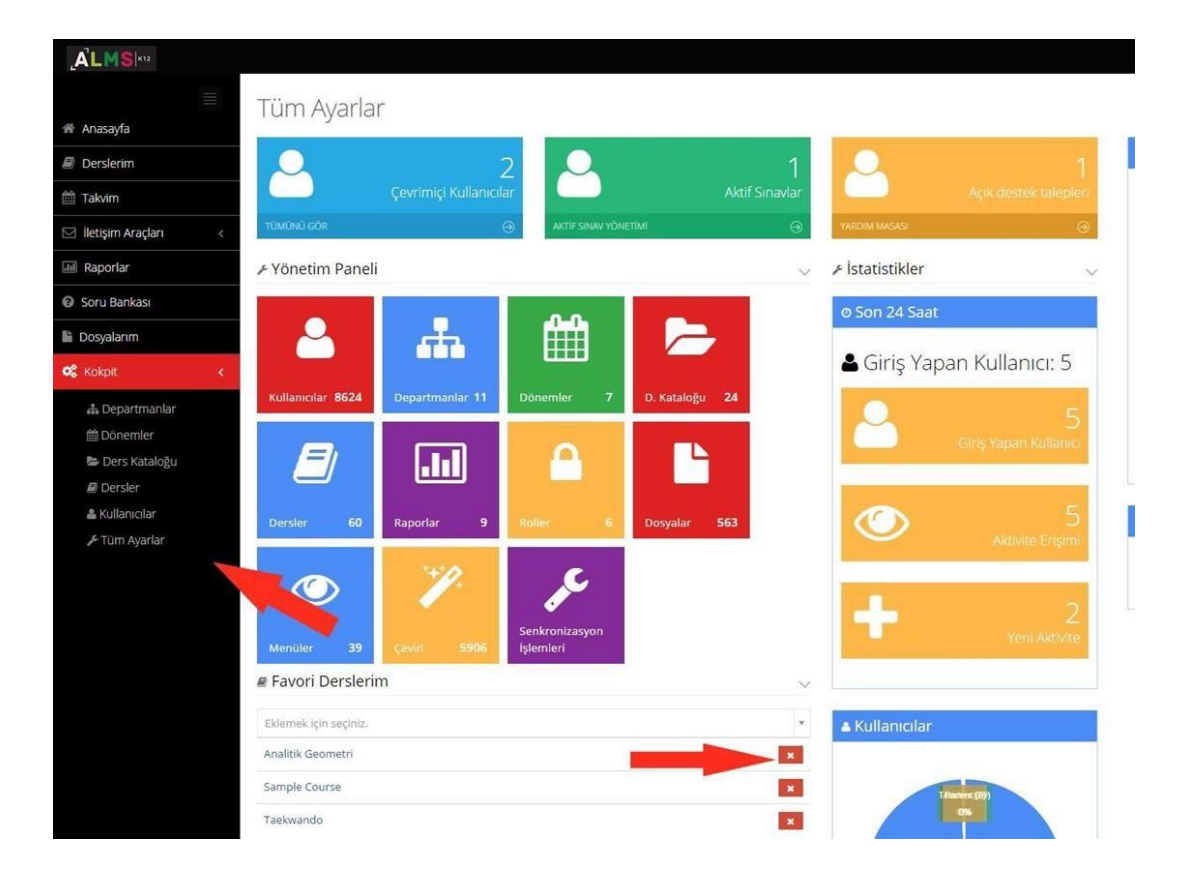